规格・使用说明书

# **Infilex**™ **VC SC-bus** 通信 带执行器的变风量控制器

## 概要

07bi

Infilex VC(Infilex来源于"Infinity"和"Flexible") WY5206C 是在楼宇的空调系统中控制变风量(VAV)、带执行器的控制 器。执行器可通过专用的SC-bus通信协议进行通讯。因此, Infilex VC在复杂的HVAC系统网络中能够可靠地实现VAV单 元的直接数字控制 (DDC)。

此外, Infilex VC向用户和操作人员提供温度控制和VAV单元 的灵活设定及控制组合。

Infilex VC向其网络的SC-bus区域控制器发送专用的节能信 息,提高了楼宇管理系统的整体可控性。

DDC: Direct digital control (直接数字控制) HVAC: Heating, ventilation, and air conditioning (暖通空调) VAV: Variable air volume (变风量)

### 特点

- 经济性: - 温度和风量可通过1台控制器进行控制。 - 带有执行器的VAV控制器提高了使用价值。
- 应用范围广: 在工业上使用的控制器多数配置VAV。

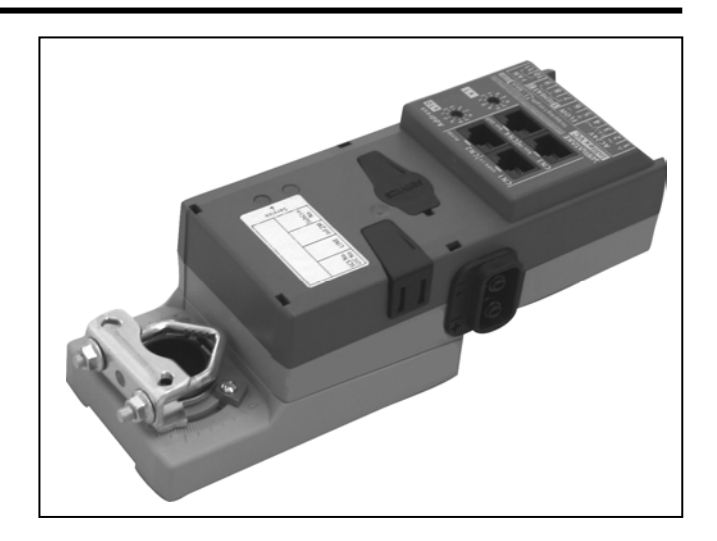

- 独特的节能控制:
	- 通过尽可能大地控制VAV风门开度,减少静压的风机动力 消耗。
	- 带区域控制器的网络使送风温度调整到最佳值。
- 先进的楼宇管理集成到楼宇管理系统(BMS): 我们的数字用户终端Neopanel允许用户和操作人员修改 温度的预设值和操作日程表 (扩展),并提供温度控制和日 程表控制的灵活性。
- CE标志认证的产品: Infilex VC WY5206C符合CE标志的所有适用标准。

BMS: Building management system

## 安全注意事项

使用前请仔细阅读本使用说明书,并在此基础上正确地使用本产品。阅读后,请务必将使用说明书保管在可随时查阅的地方。

### 使用上的限制

本产品用于普通的空调控制。请勿在有碍人身安全的情况下使用本产品。另外,当用于洁净室、动物棚舍等对可靠性、控制精 度有特别要求的用途时,请咨询本公司的销售人员。对由于用户使用不当造成的后果,本公司概不负责。敬请谅解!

#### 警告和注意

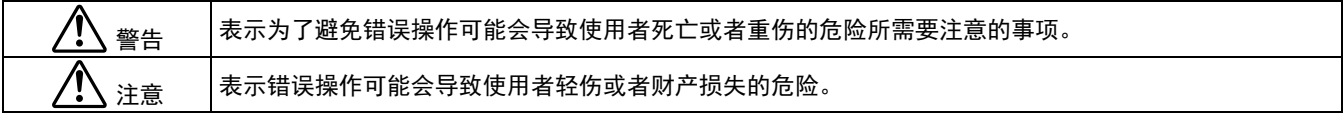

#### 图示

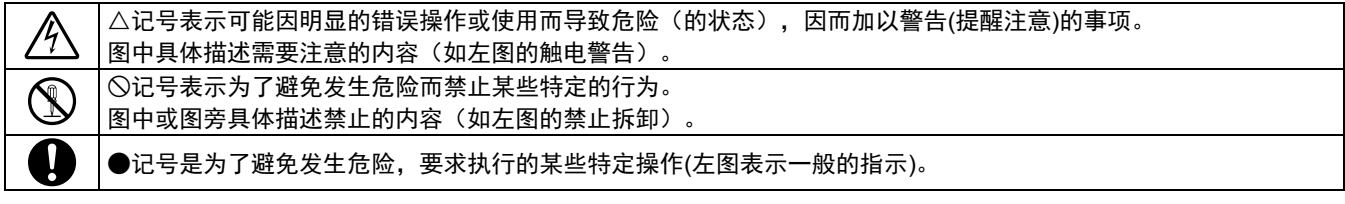

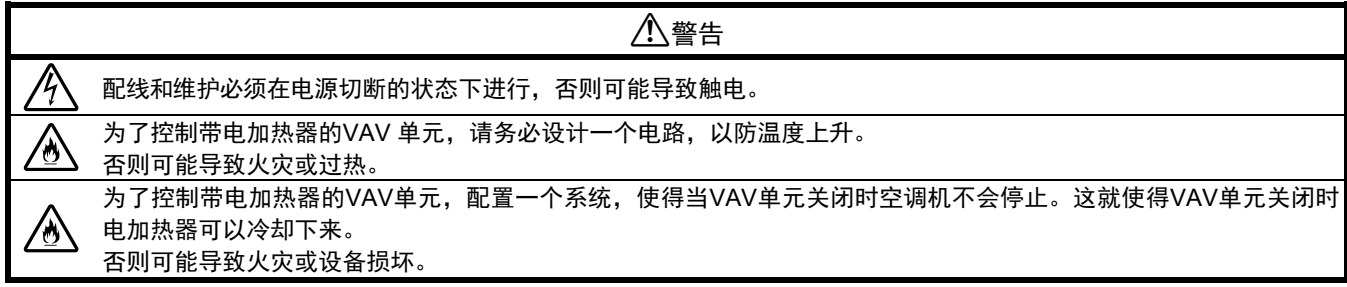

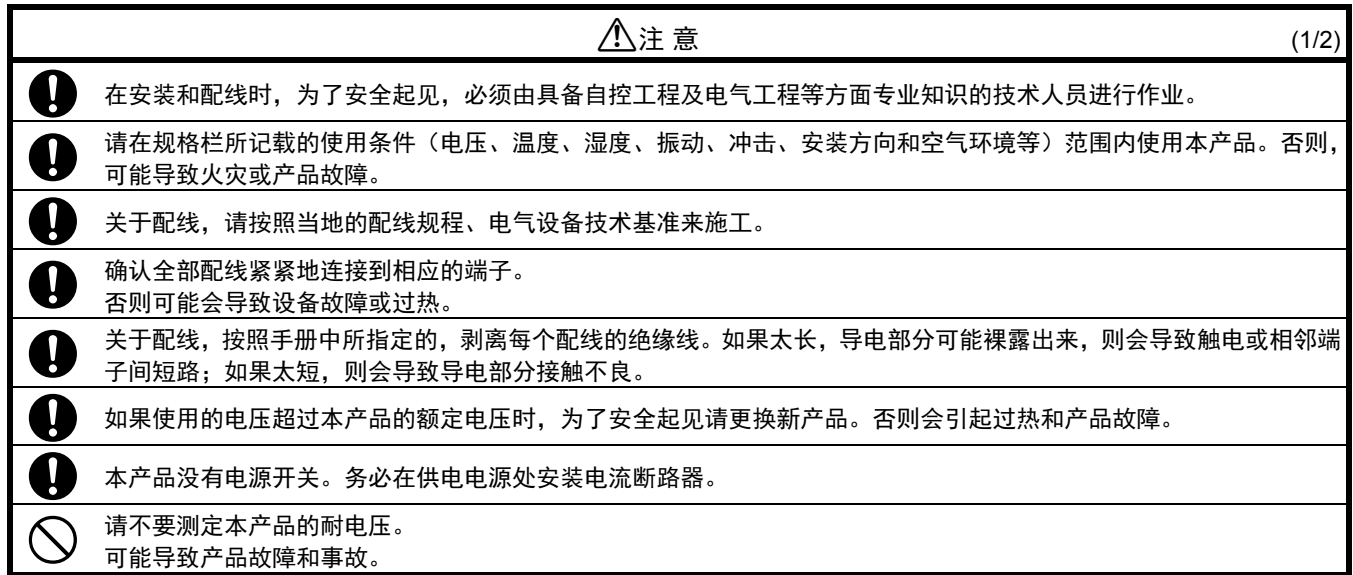

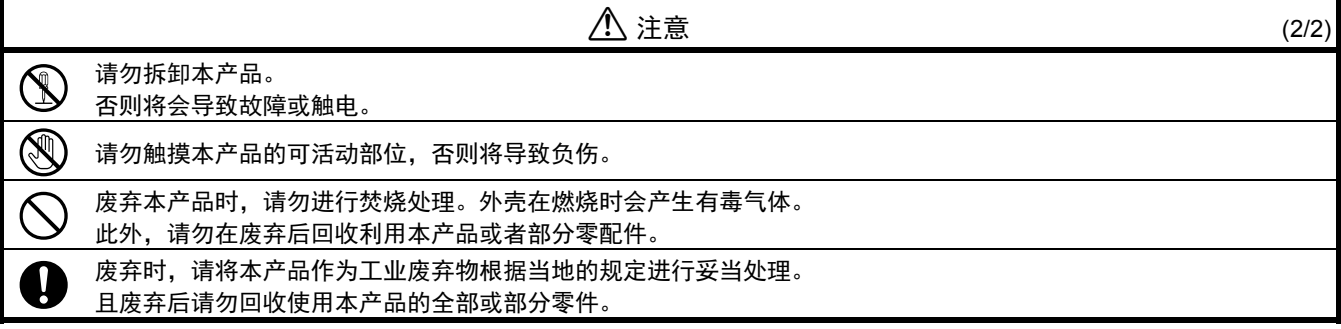

## 系统配置

**Infilex VC** 集成到楼宇管理系统 **(BMS)**:*savic-net*™ *FX*

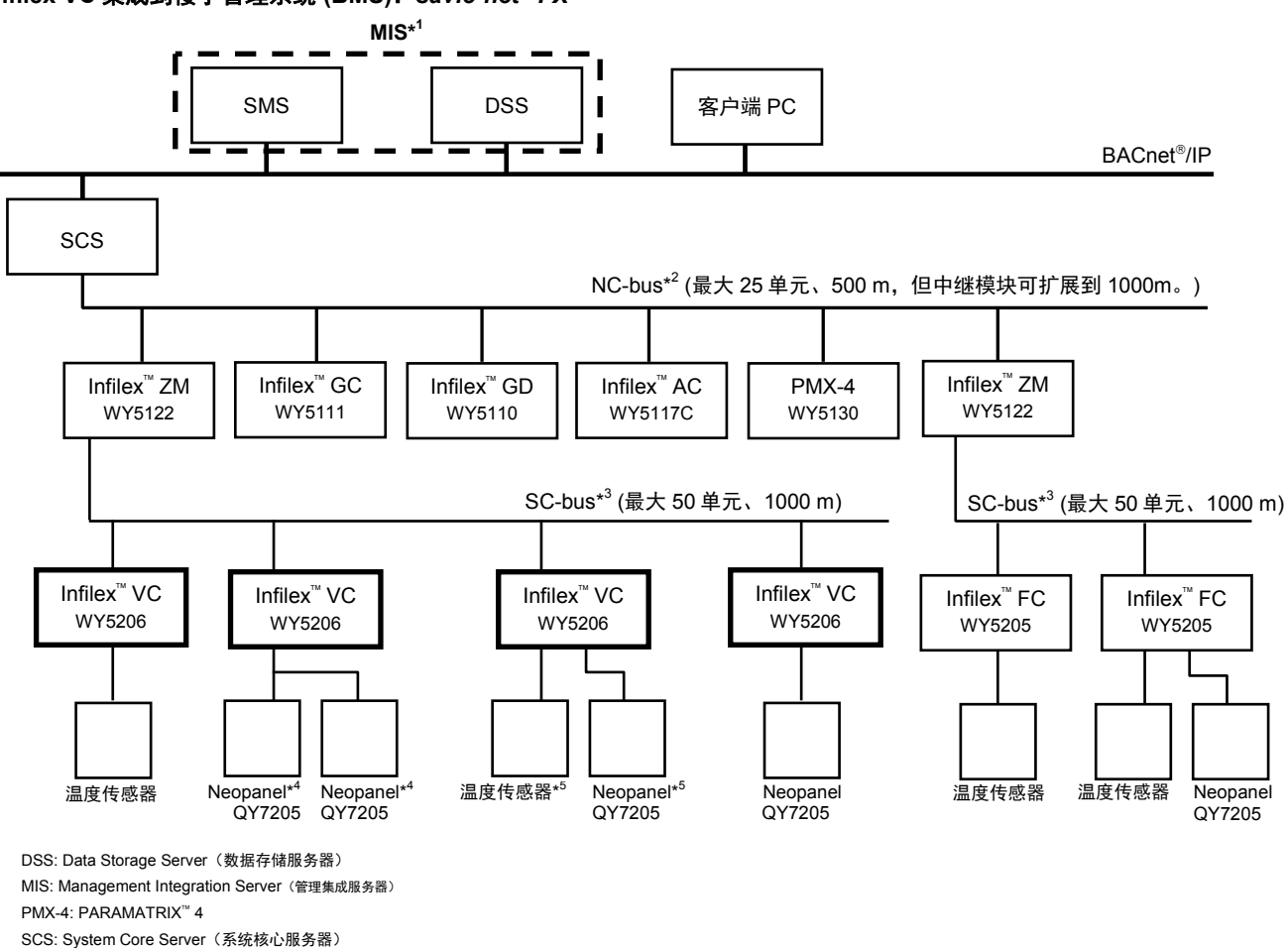

SMS: System Management Server(系统管理服务器)

注意:

- \*1 savic-net FX系统中, MIS可以用来代替SMS和DSS。需要注意的是MIS不能与SMS或DSS共存于同一个系统中。
- \*2 通过NC-bus 可连接到SCS的远程单元(也称为"控制器"),连接的最大数取决于系统配置。
- \*3 通过SC-bus 可连接最多50个子远程单元(也称为"子控制器")。比如Infilex VC和Infilex FC可通过SC-bus连接到Infilex ZM。
- \*4 最多2个Neopanel可连接到同一个Infilex VC。
- 对于两个Neopanel连接来说,地址1提供QY7205CXXX1,地址2提供QY7205CXXX2。
- \*5 Neopanel和温度传感器可连接到同一个Infilex VC。

图 1. 系统配置示例:Infilex VC 集成到 *savic-net FX* BMS

## 型号

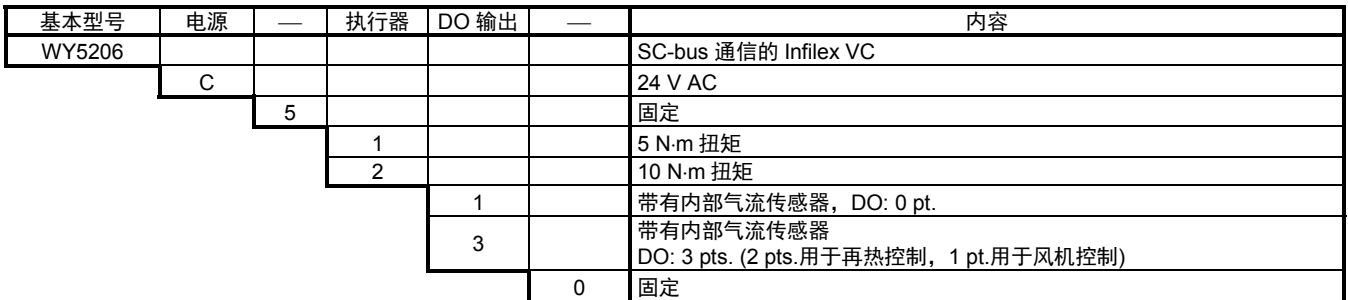

## 选购件

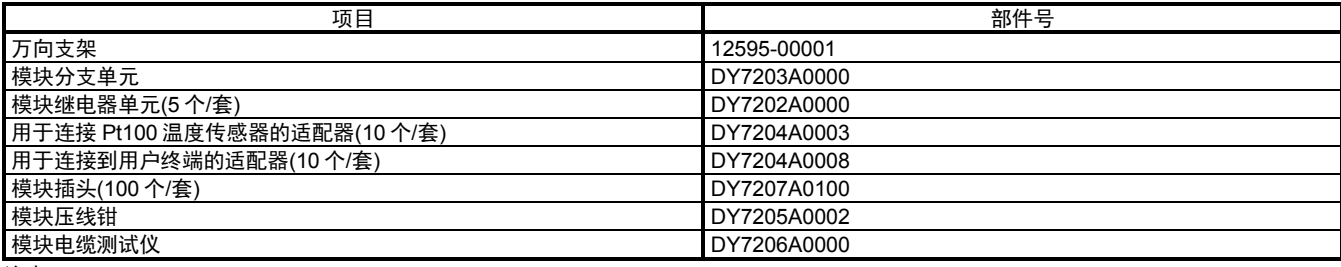

注意:

\* 关于上面显示的选购件的详细信息,请参阅**选购件**章节。

## 规格

## 基本规格

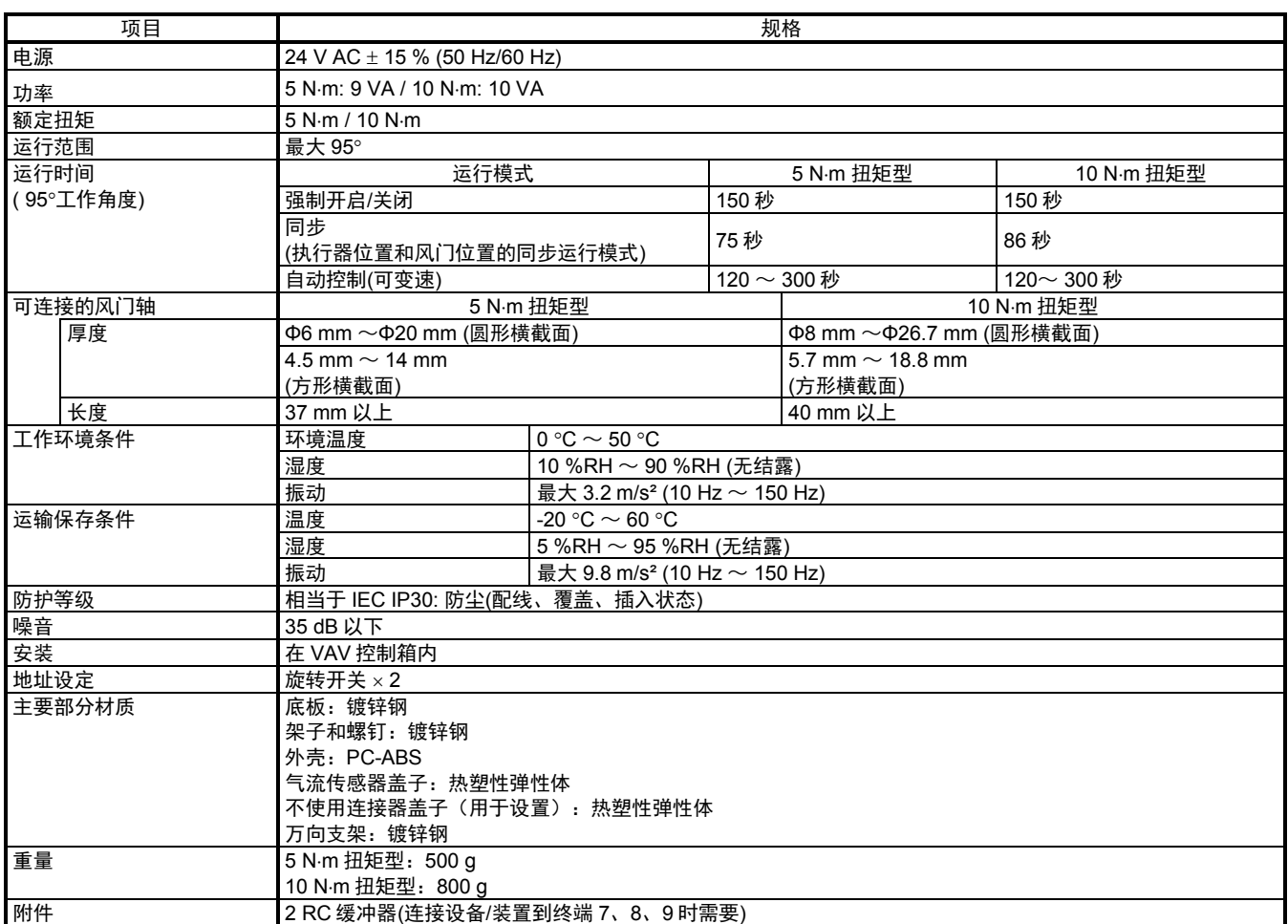

IEC: International Electrotechnical Commission)(国际电工技术委员会)

PC-ABS: Polycarbonate acrylonitrile butadiene styrene(聚碳酸酯丙烯腈-丁二烯-苯乙烯)

VAV: Variable air volume(变风量)

## 输入输出规格

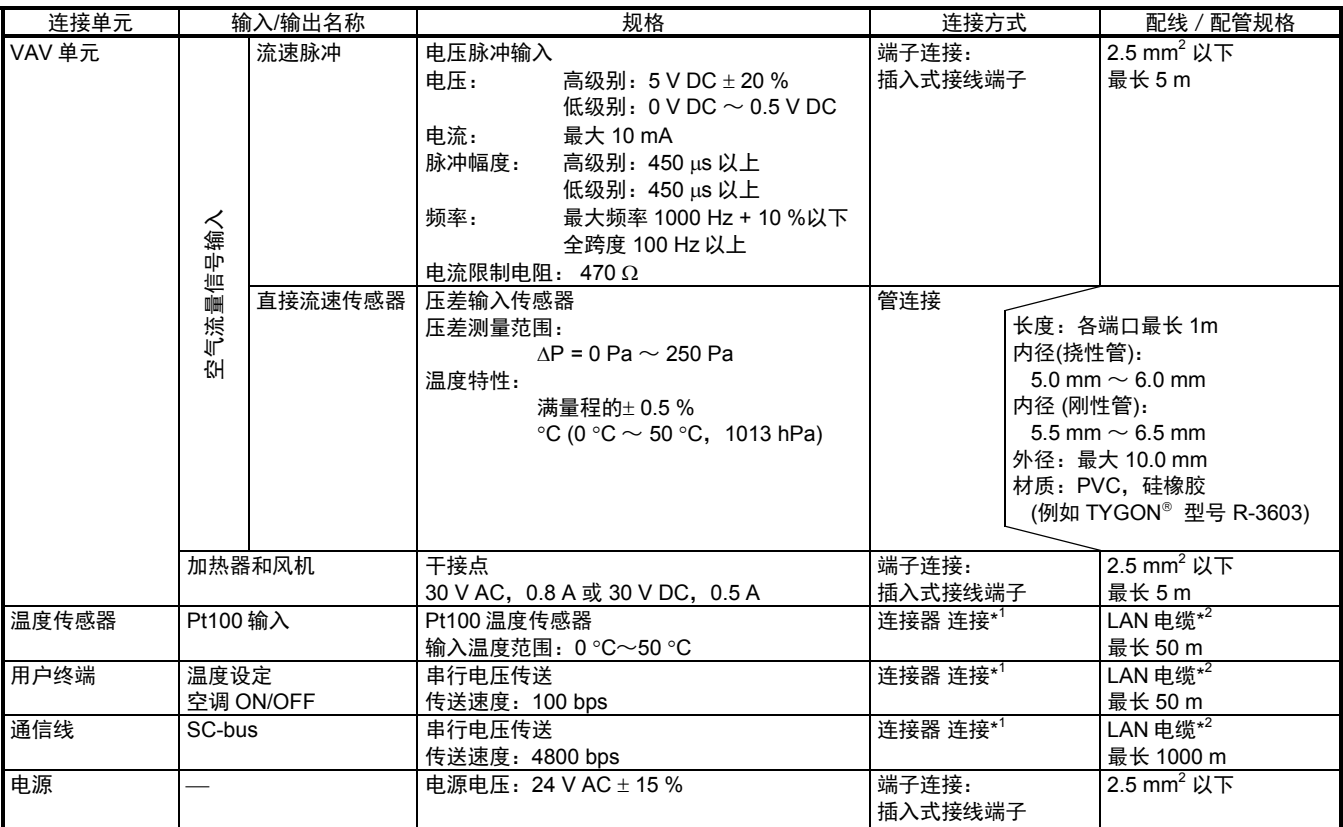

注意:

\*1 对于连接器连接,使用Bel Stewart Connector的插头:SS-37000-002。

阿自倍尔株式会社也提供这种插头。(DY7207A0100, 100个/套)

\*2 LAN电缆要符合EIA/TIA-568 等级 3或以上(Φ0.5 mm × 4 电极) 。

关于 \*1 和\*2,阿自倍尔株式会社也提供连接器电缆(标准电缆:DY7210,短电缆:DY7220)。

## **CE** 标志认证

本产品符合以下电磁兼容性(EMC)

 EMC: EN61000-6-3 EN61000-6-2

## 外形尺寸 **5 N**⋅**m** 扭矩型

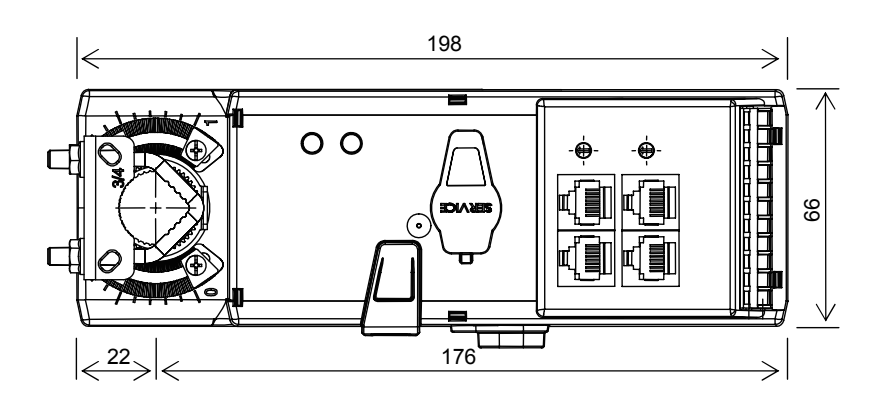

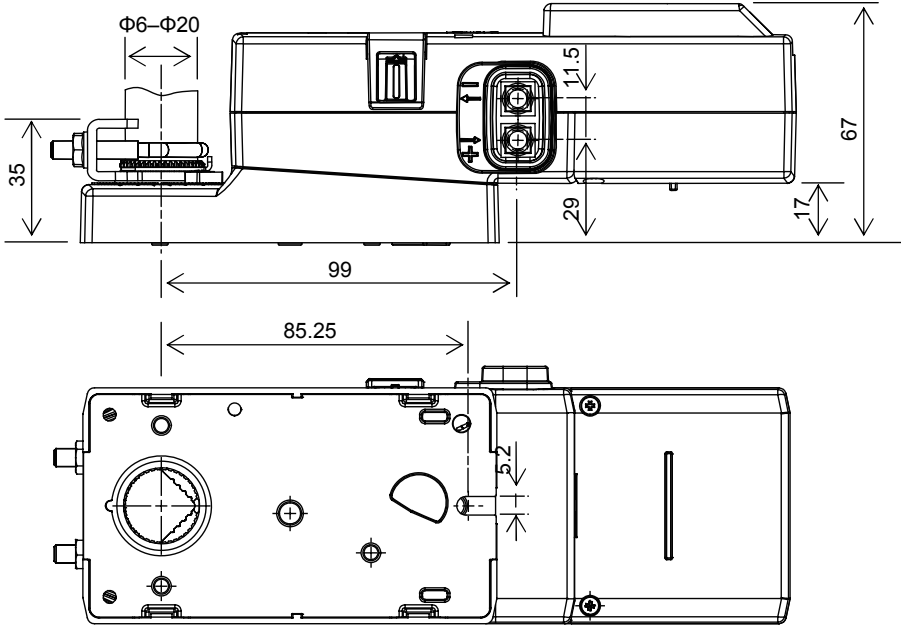

图 2. 外形: 5 N⋅m 扭矩型 (mm)

**10 N**⋅**m** 扭矩型

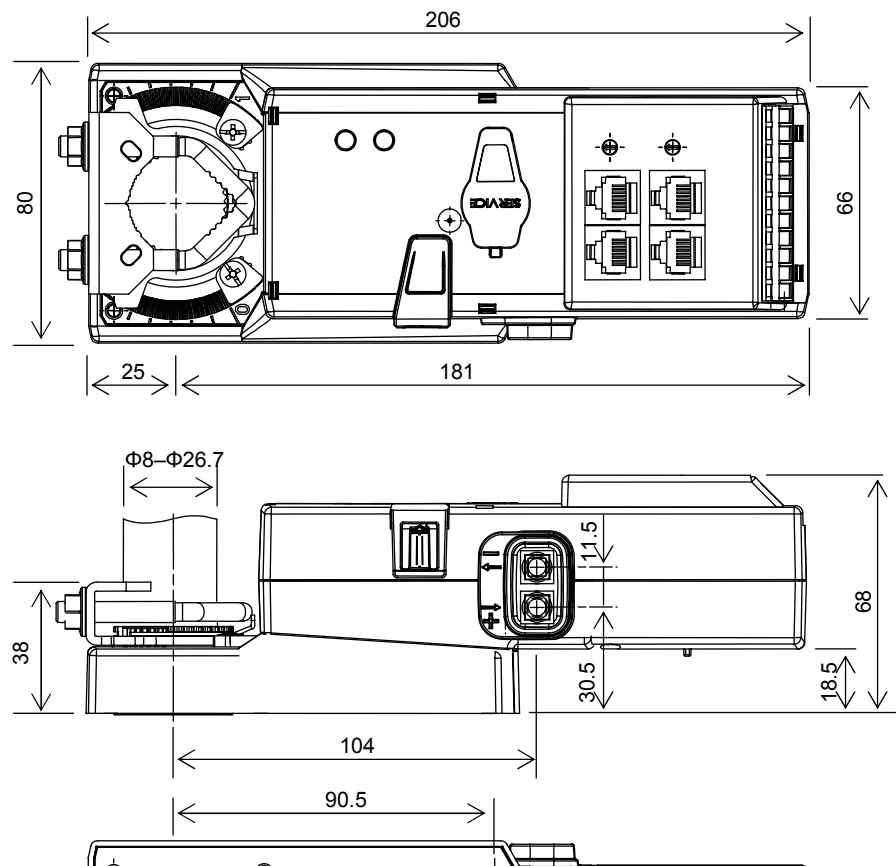

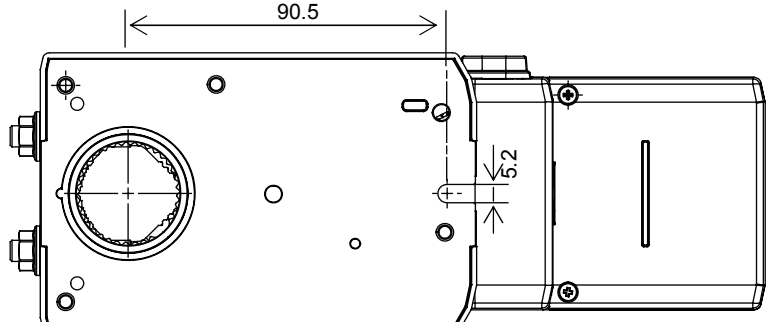

图 3. 外形尺寸:10 N⋅m 扭矩型(mm)

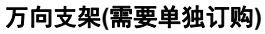

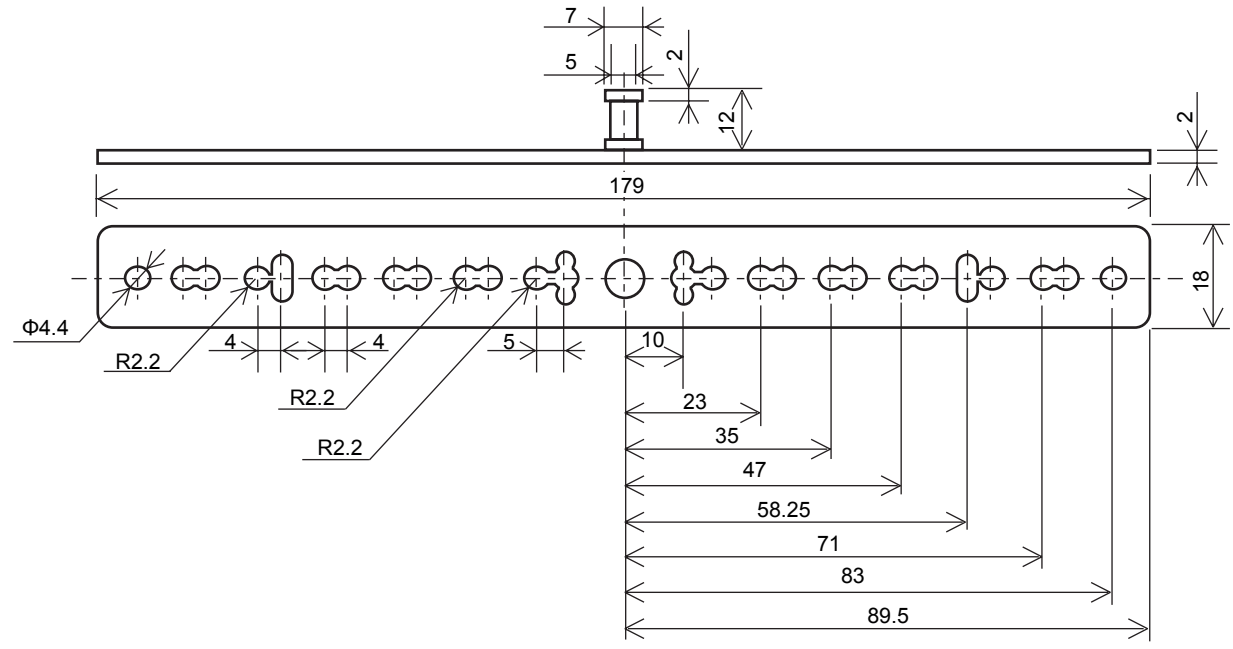

图 4. 外形尺寸:万向支架(mm)

#### **AI-6654C**

## 各部分的名称

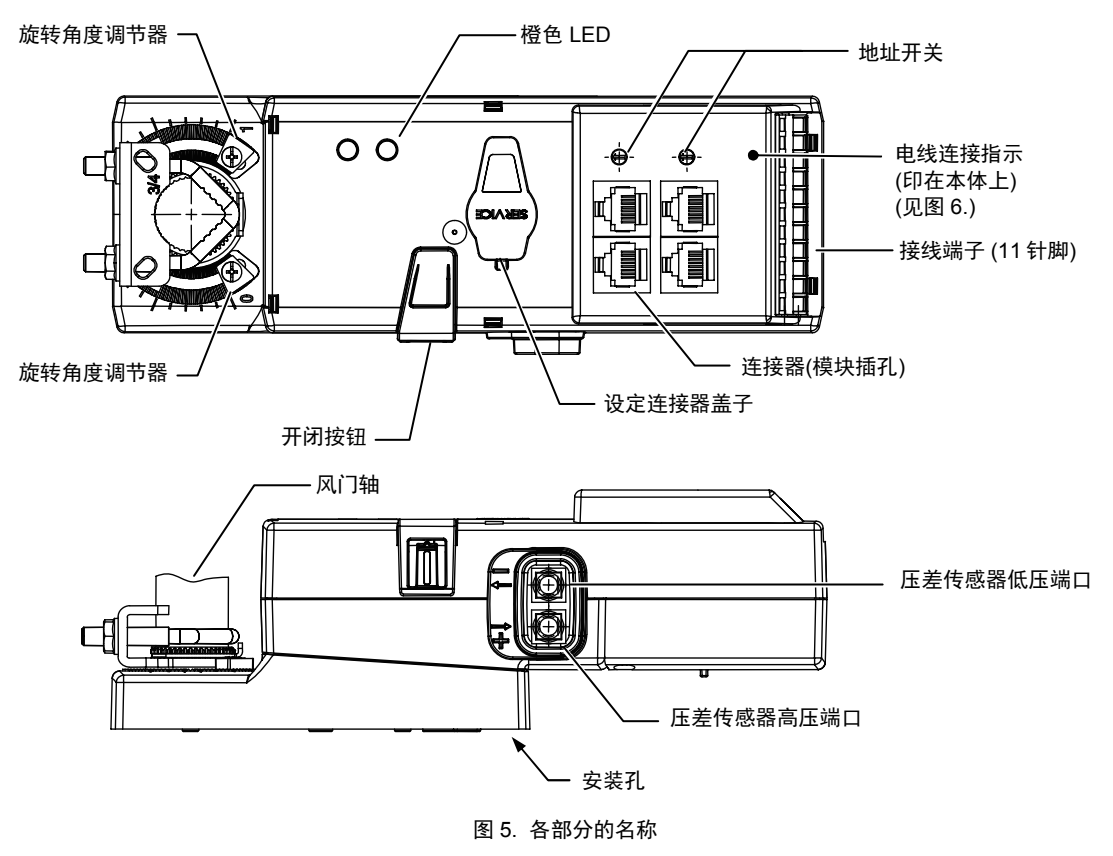

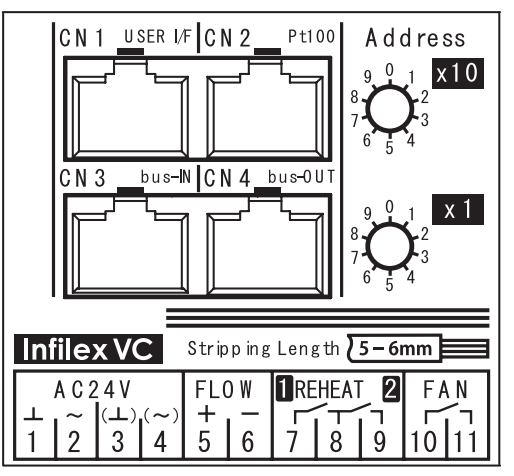

图 6. 印刷在 VY5206C5X30 壳体上的接线指示图

## 接线示例

### 电加热器连接

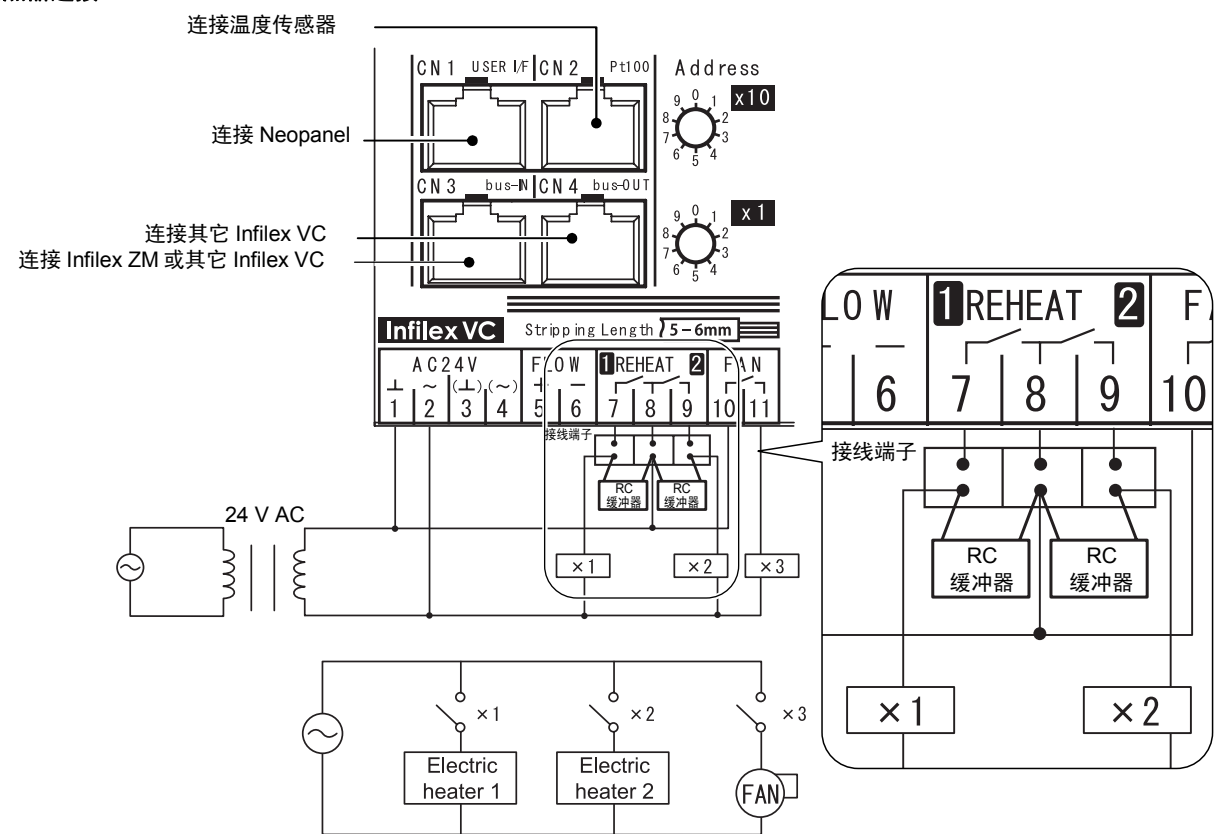

注意:

- 通过24V AC工作电压的继电器驱动电加热器和风机。
- \* 连连电加热器时,需要安装一个防止温度上升的电路。<br>\* 进了冻挤包括"防虫",共行器等中质色盐剂再热泄了。
- \* 为了连接包括继电器、执行器等电感负载到再热端子7,8和9,需要配置RC缓冲器。 在再热终端和电感负载之间提供一个接线端子,连接RC缓冲器到接线端子,如上图所描述的。

图 7. 2 段电加热器 + 风机输出控制的接线示例(WY5206C5X30)

注意: 2个继电器 不能 连接到一个端子上, 如下图所示。

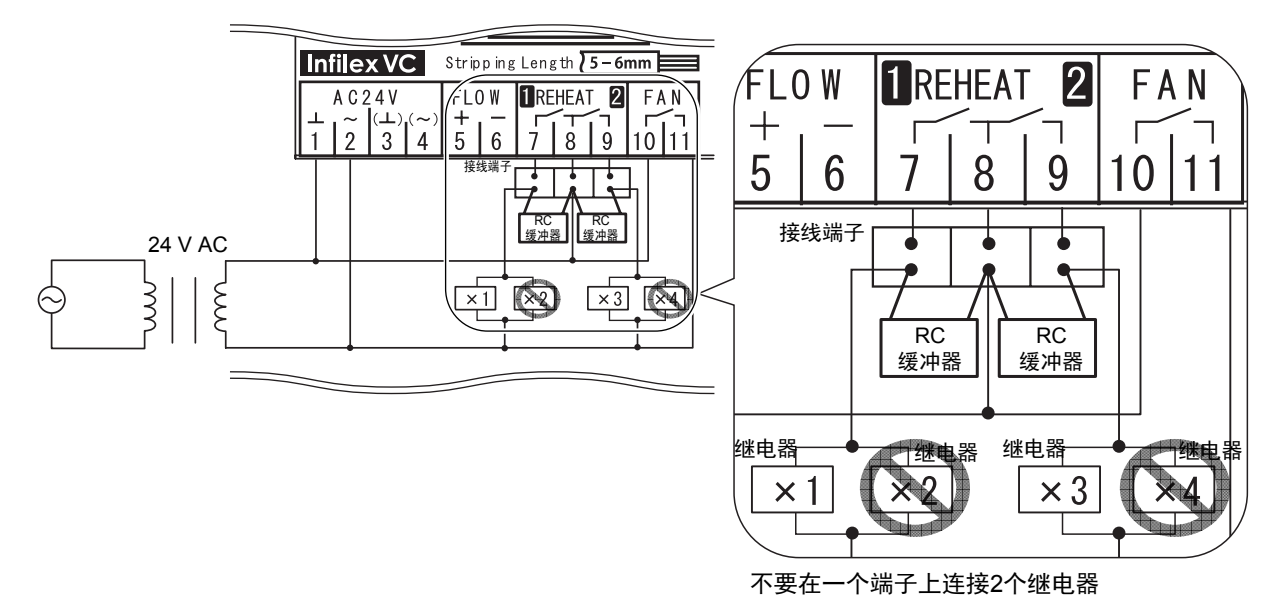

图 8. 2 段电加热器的错误连接示例

#### 浮动控制阀连接

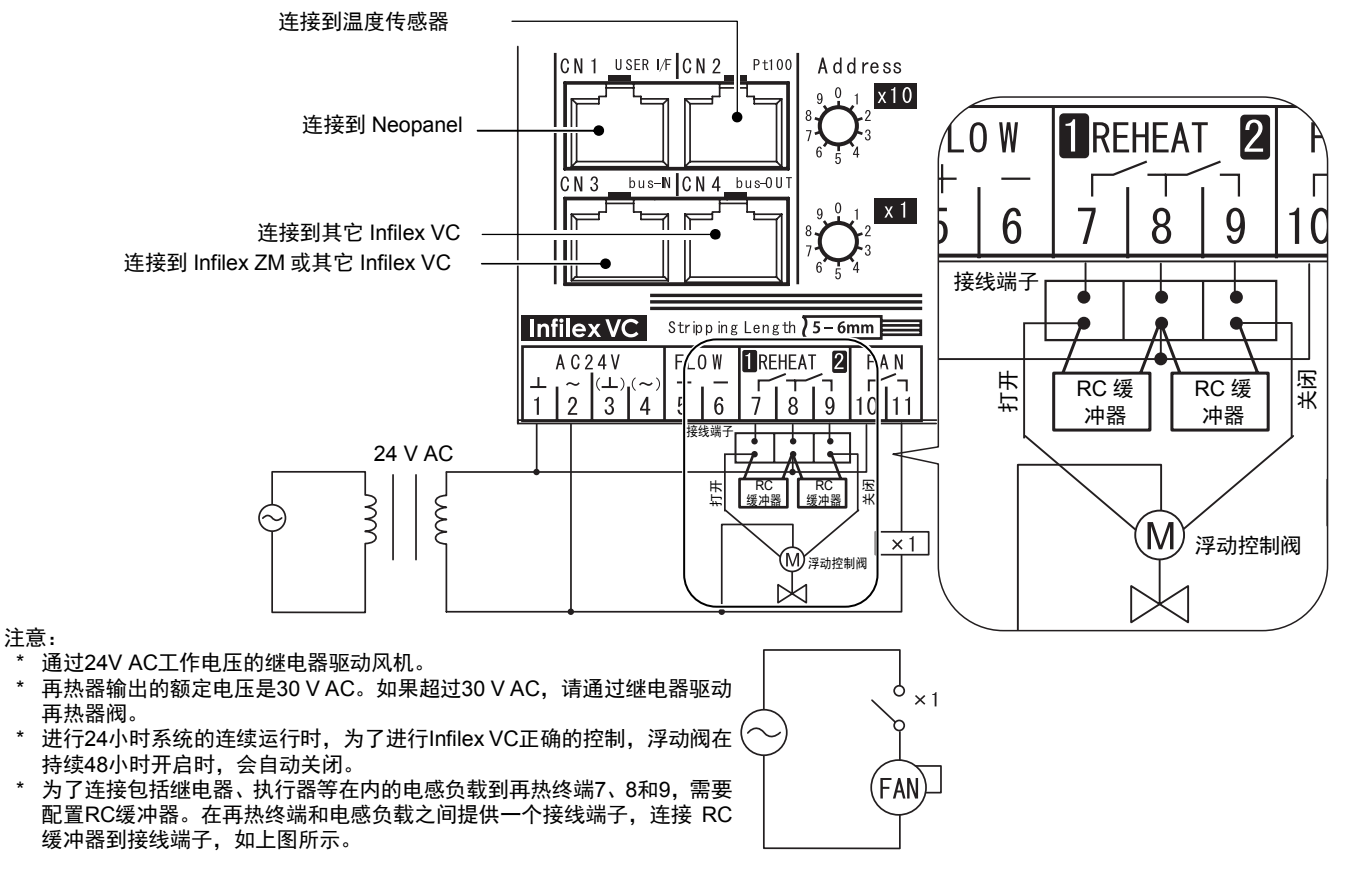

图 9. 浮动阀接线示例(WY5206C5X30)

#### **2** 段控制阀连接

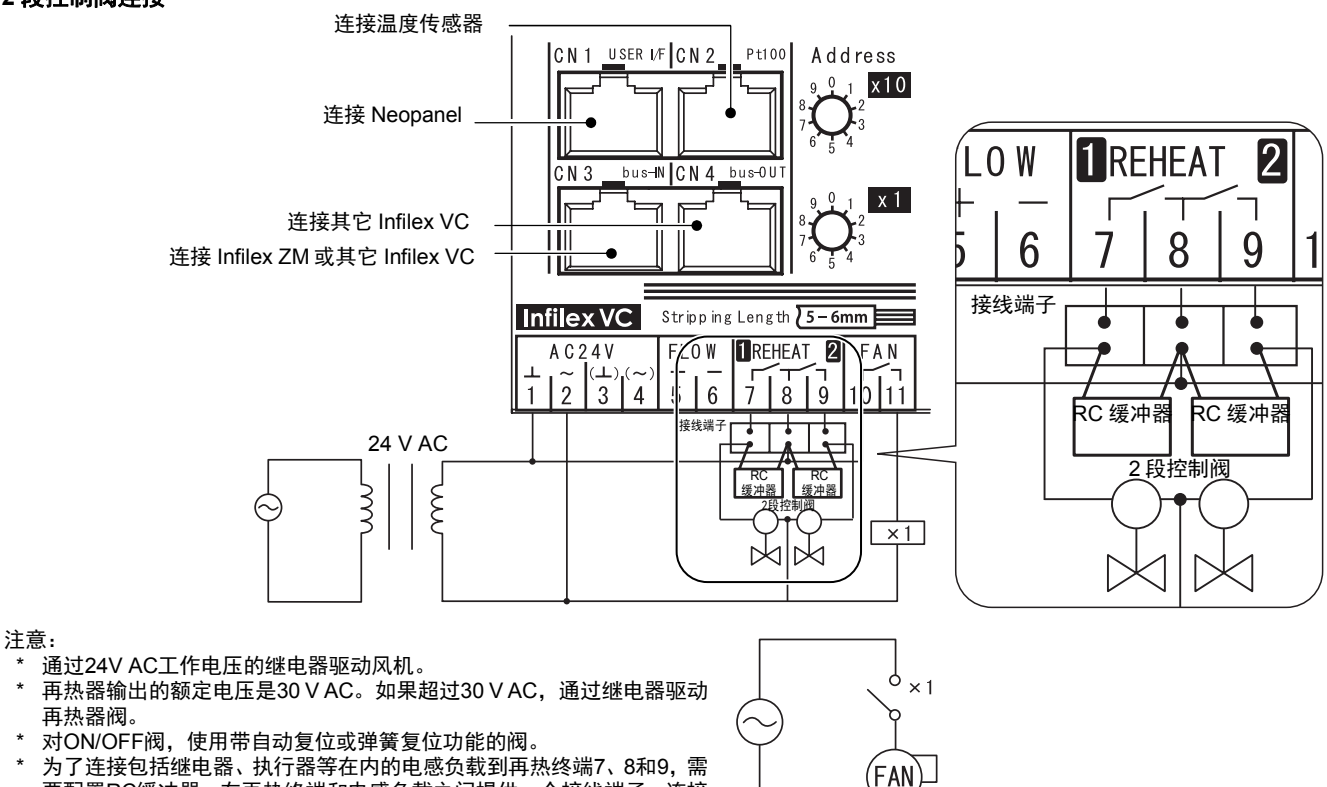

为了连接包括继电器、执行器等在内的电感负载到再热终端7、8和9,需 要配置RC缓冲器。在再热终端和电感负载之间提供一个接线端子,连接 RC缓冲器到接线端子,如上图所示。

图 10. 2 段控制的接线示例(WY5206C5X30)

## 安装

## 安装注意事项

- 安装前,请务必关闭产品电源。
- 如下图所示,保留维护空间。

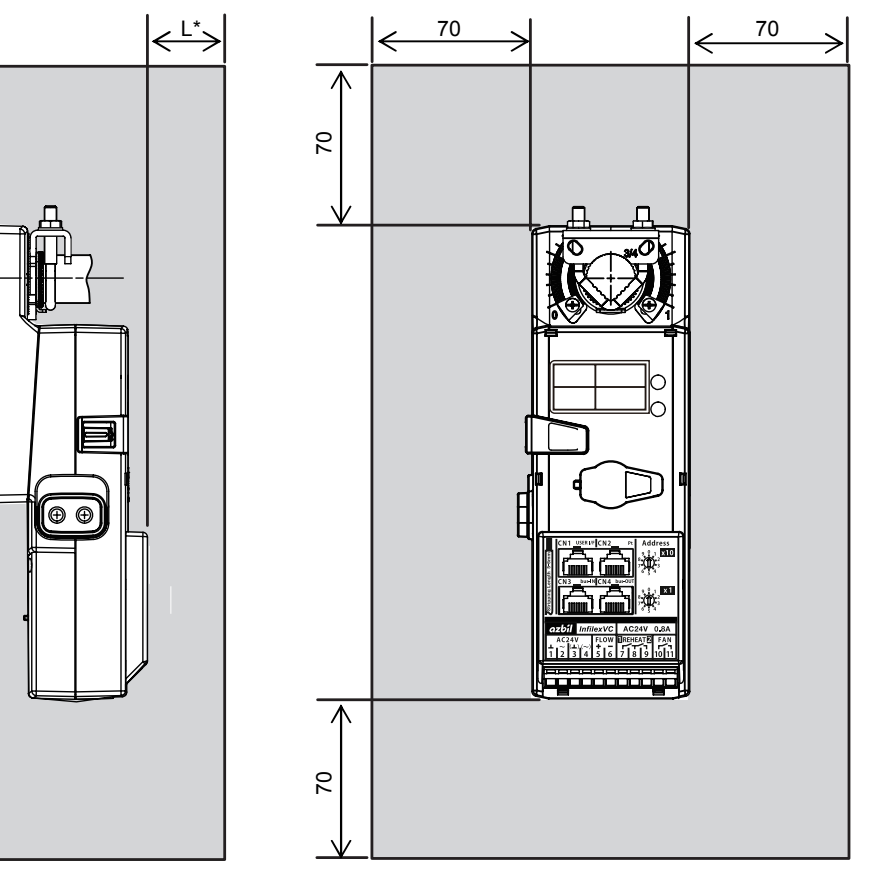

注意:

。.<br> 尺寸L必须大于弯曲半径[要连接的模块化电缆的尺寸 Φ x 4]。 (例如:Φ6模块化电缆的尺寸L大于弯曲半径24 mm)

图 11. 维护空间(mm)

## 安装步骤

1) 完全关闭VAV风门轴。

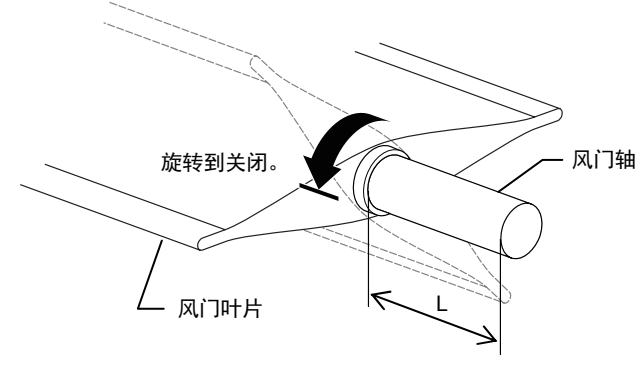

图 12. 风门轴

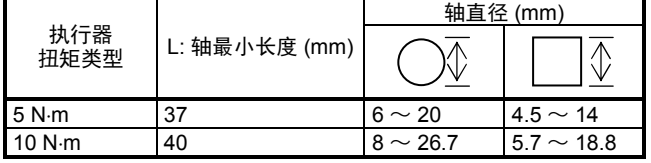

2) 完全关闭本产品的执行器,将其安装到风门轴上。用手拧紧轴夹上的紧固螺母,暂时固定执行器。

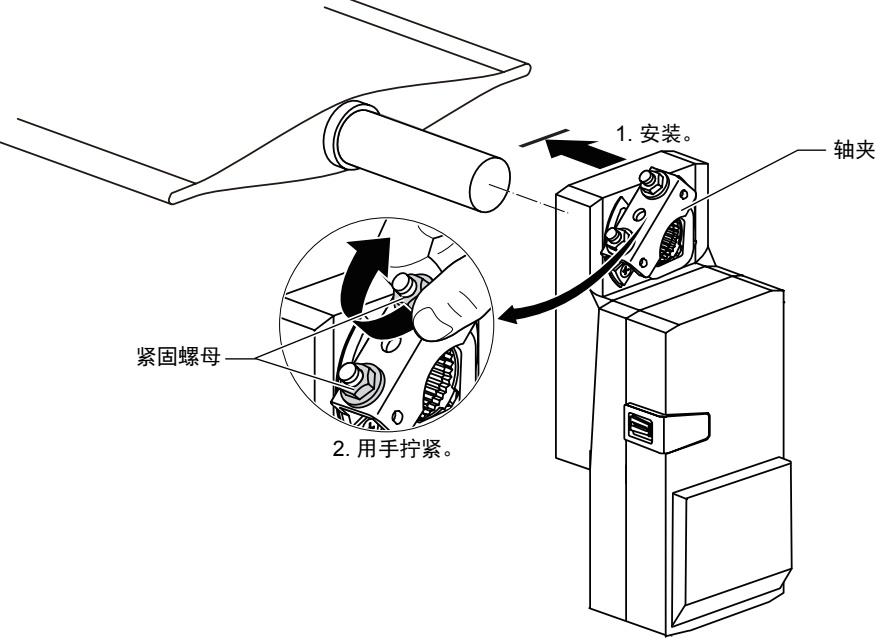

图 13. 执行器本体的临时安装

3) 按下齿轮释放按钮的同时,手动旋转轴夹,直到其处于直立位置。然后,将万向支架(凸出部分)插入到本产品的狭缝中, 用2个M4自攻螺钉固定支架。

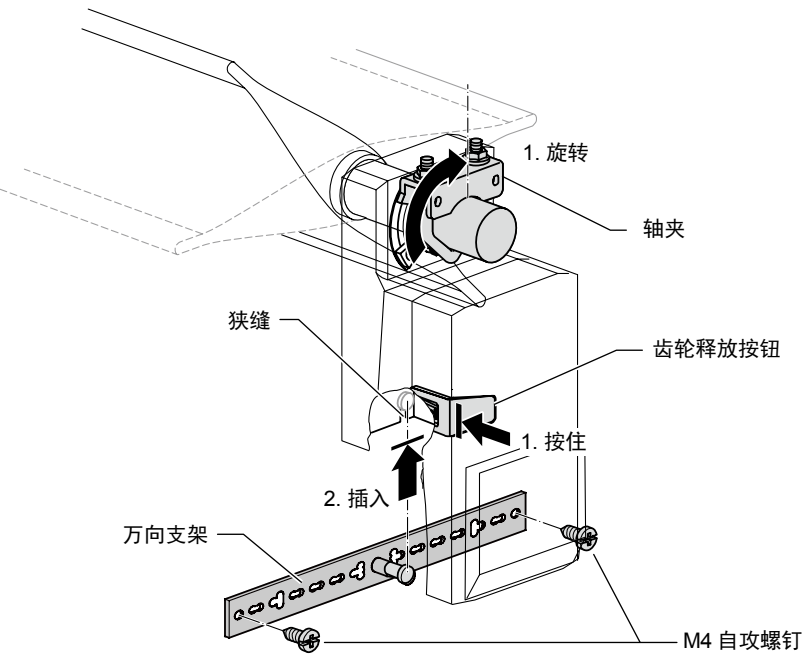

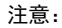

\* 安装本产品需要的万向支架为市售。阿自倍尔株式会社同样也有销售(万向支架:12595-00001)。如果需要请单独订购。

图 14. 固定万向支架

#### **AI-6654C**

4) 按下齿轮释放按钮的同时,手动旋转轴夹至完全关闭的位置。这时,一定要在轴夹和旋转角度调节器(机械挡块)之间保留 间隙(大约1 mm)。以确保执行器来关闭风门。用扳手拧紧轴夹的紧固螺母,完全固定本产品。参照下表的螺母紧固扭矩。

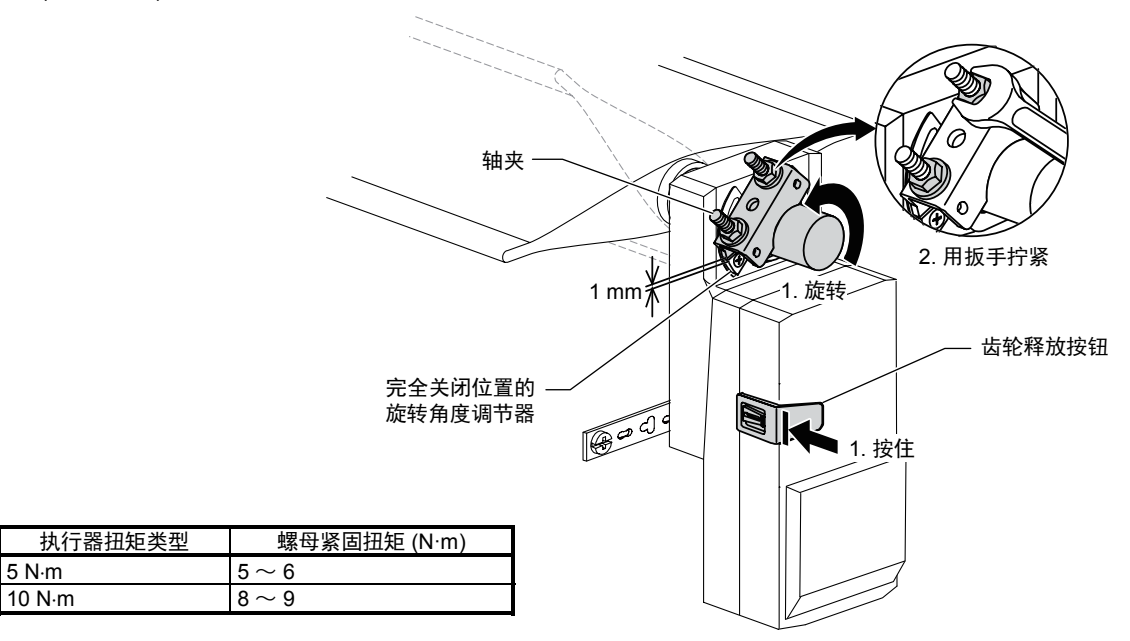

图 15. 执行器本体的完全安装

5) 手动旋转轴夹,完全打开风门,设定旋转角度调节器到完全打开位置。

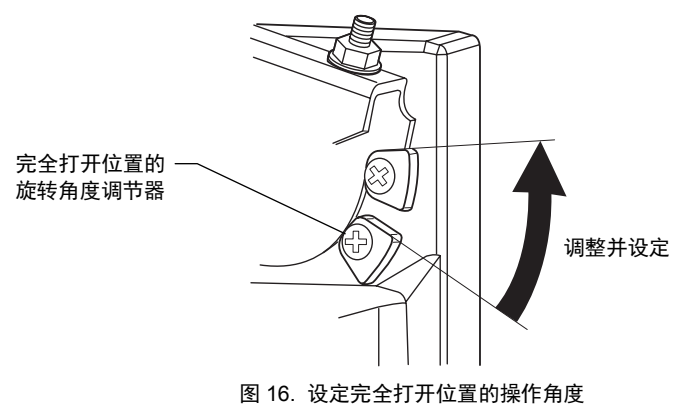

## 风量传感器的连接

关于压差传感器,连接风量传感器的总压力测量端口的管子到Infilex VC的高压端口(表示为"+")。同样连接风量传感器的静压 测量端口的管子到Infilex VC 的低压端口(表示为"-")。

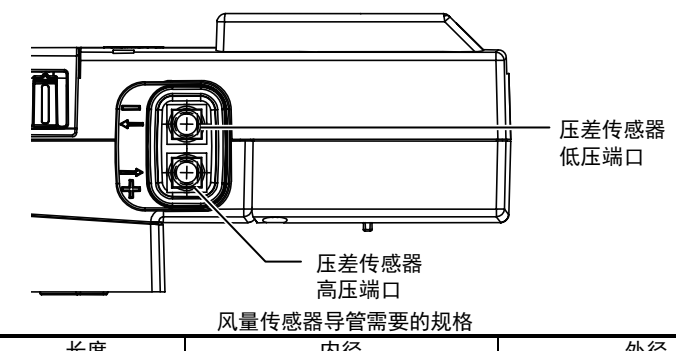

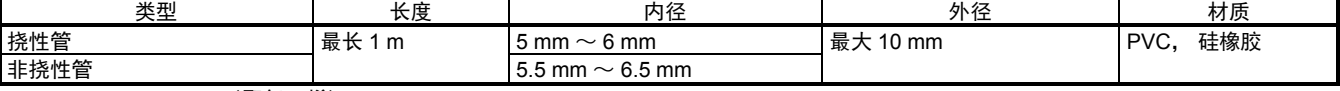

PVC: Polyvinyl chloride (聚氯乙烯)

注意:

#### \_\_\_<br>\*  使用上表中指定的管子。

————————————————————<br>\* 如果压差传感器的管子不满足上表中所示的规格,需要使用接头满足该规格。

\* 管子总长度必须是最长1 m。即使是通过接头连接两根直径不同的管子也不例外。

图 17. 压差传感器的高低压端口

### 接线

#### 插入式端子连接

电源和DO (数字输出)的配线连接到插入式端子板。配线连接请按照以下步骤。

- 1) 剥去导线末端的5-6 mm的绝缘外皮。(如果裸线比规定的长,将会暴露在外面,导致触电或相邻端子间短路。如果裸线过短, 导线可能接触不到端子。)
- 2) 确保纤维线没有接触到电线末端。
- 3) 将一字螺丝刀插入位于正面的接线端子小方孔中(松开线夹)。

为了把螺丝刀插入更深(接近10 mm深度),在方孔内沿弯曲表面倾斜推(朝Infilex VC 主单元的正面方向)。

螺丝刀插到一定深度时, 线夹被完全松开。

注意:

- \* 一字螺丝刀宽度为3.5 mm,厚度为0.5 mm(直型)的刀口可以使用。刀口比轴窄的螺丝刀可能不适用。
- \* 合适的螺丝刀(举例说明):
- Vessel Co., Inc.公司生产的9900 (3 mm宽 ´ 100 mm长)或910 (3 mm宽 ´ 75 mm长) \* 由于端子板是倾斜表面,维护空间也就不一样,这取决于所使用的螺丝刀的长度。
- 4) 将电线一端插入一个较大的方孔内。当电线端部完全插入后,拔出螺丝刀。
- 5) 轻轻拽拉电线,确认它完全被夹紧。

#### 配线到用户端子**/**温度传感器

#### **SC-bus** 配线

用户端子和温度传感器配线以模块连接到Infilex VC。SC-bus总线同样与模块连接。 在LAN电缆上压接模块插头的正确方法,请参照以下内容。

#### 模块连接器的连接

模块连接器由模块插头(插头)和模块插孔(插孔)组成。模块插孔设置在Infilex VC,模块插头按照要求压接在LAN电缆上。请 参照以下步骤,在LAN电缆上压接模块插头并连接到模块插孔。

注意:

\* 关于模块插头,参照注意 **\*1** 输入/输出规格章节。

#### 模块连接器连接步骤

1) 剥离LAN电缆末端的外皮。一定不要划伤或剥离护套时脱落任何导线绝缘层。

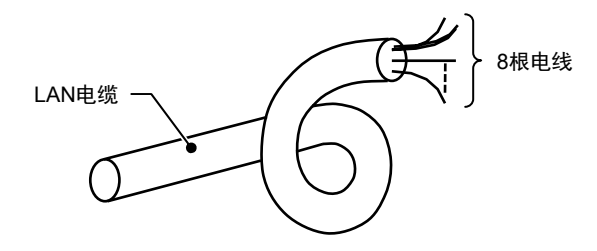

#### 图 18. 剥离外护套

确保护套内有8根电线。

2) 按照LAN电缆制造商指定的顺序排列8根线。 LAN电缆线的排列例子显示如下表。

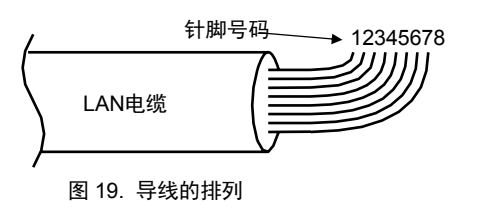

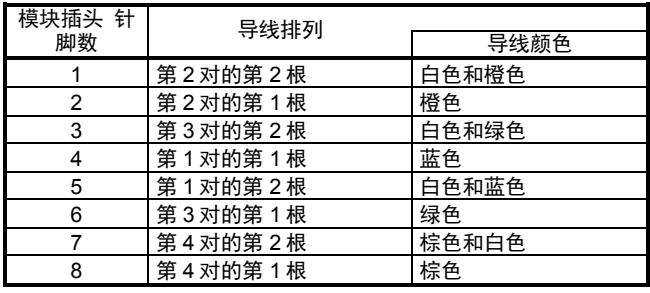

**上面显示的颜色排列可能与LAN电缆规格不一致。最新的规格请咨询LAN电缆制造商。** 

3) 将排列好的导线插到模块插头中。

注意:

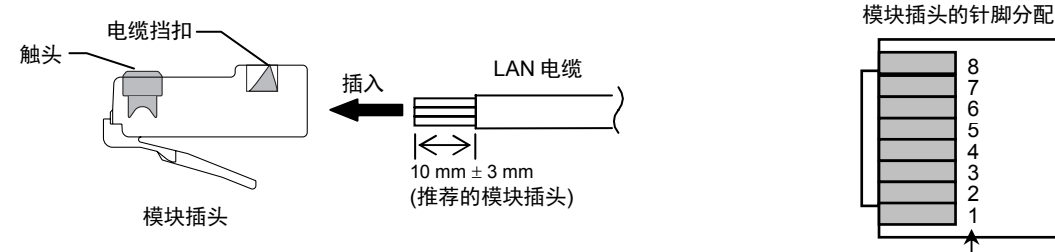

针脚号码

图20中的模块插头的针脚分配是从上方俯视模块插头的触头和电缆挡扣的情形。

插入导线到模块插头之前,使用钳子将线头长度剪到一样长。注意不要把模块插头压接在过长的导线上。

4) 使用压接机压接模块插头。插入导线到模块插头,这样模块插头的触头在压接后接触到导线。压接好的模块插头再用模块插 头的电缆挡扣固定到LAN电缆上。压接模块插头时,检查触头和电缆挡扣。

图 20. LAN 电缆插入到模块插头

- 5) LAN电缆的另一端连接,请按照步骤1)  $\sim$  4)。
- 6) 检查LAN电缆的连续性。使用模块电缆测试仪(DY7206A0000)可方便地进行导通测试。同时,确保导线按指定的顺序排列, 模块插头的触头接触到导线,并且没有电缆损坏或断开。
- 7) 连接模块插头到模块插孔。

在完成连续性检查后,插入LAN电缆的模块插头到Infilex VC 的模块插孔,插入另一端模块插头到通过SC-bus连接的用户终 端/温度传感器/子远程单元(也被称为"子控制器")。

插入模块插头,直至其咔嗒一声并轻轻拉动电缆,检查连接是否牢固。

## 软件功能

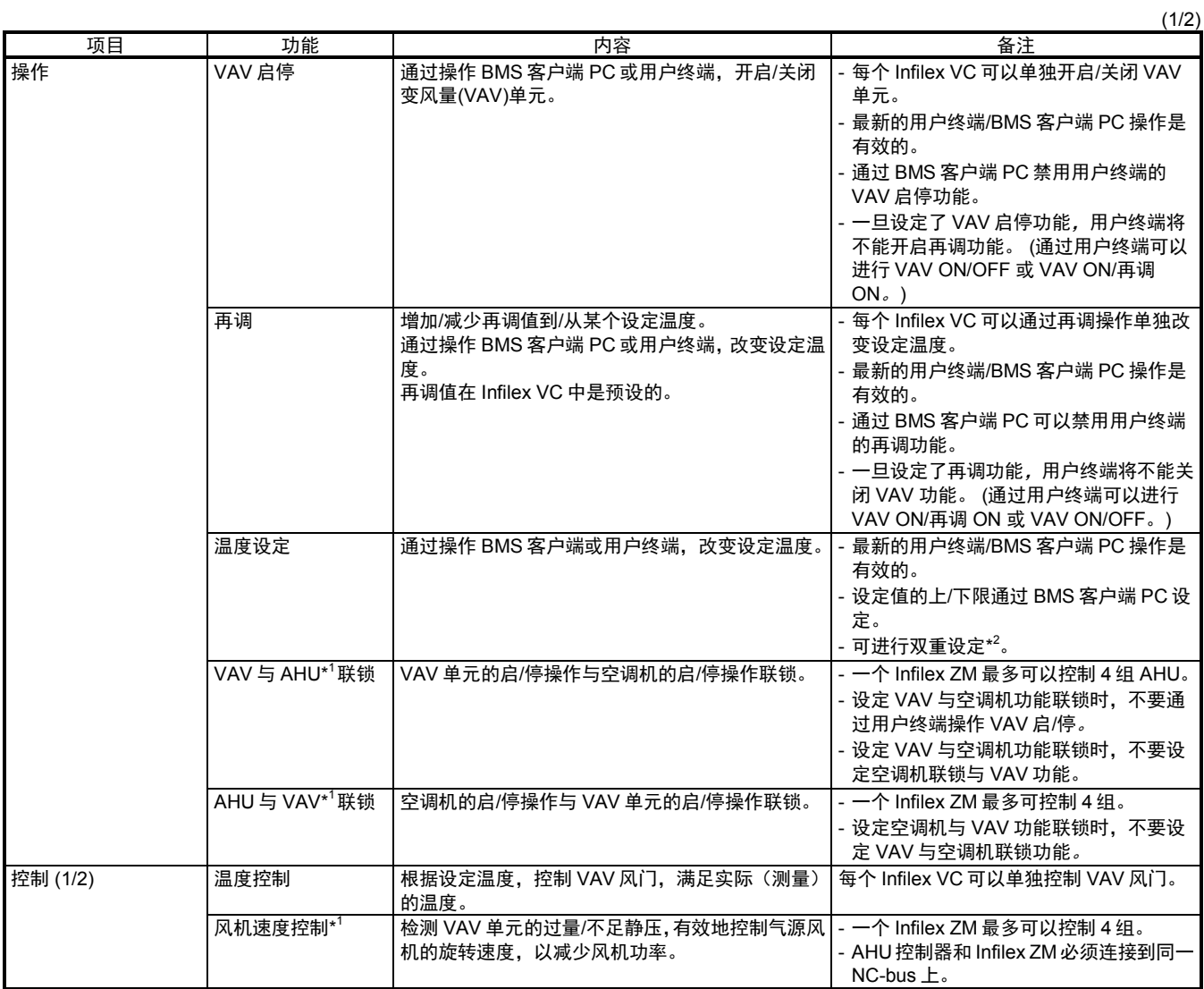

AHU: Air handling unit(空调机)

BMS: Building management system(楼宇管理系统) VAV: Variable air volume(变风量)

注意:

\*1 这些功能通过与Infilex ZM结合的Infilex VC实现,并集成到BMS中。

\*2 双重设定是分别进行制冷和制热设定的方法。

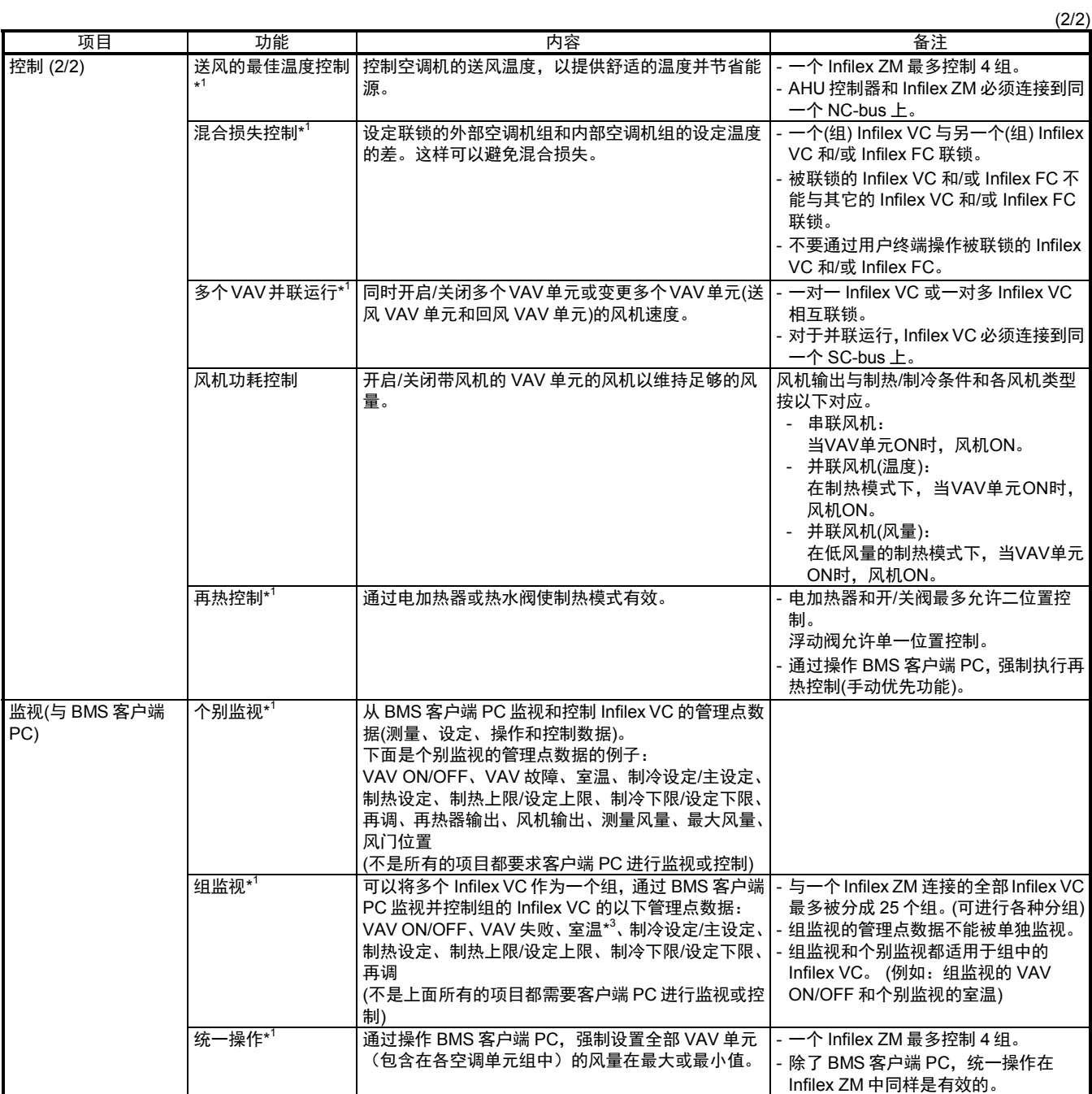

BMS: Building management system(楼宇管理系统)

VAV: Variable air volume(变风量)

注意:

\*1 这些功能通过与Infilex ZM 结合的Infilex VC实现,并集成到BMS中。

\*3 组监视的室温计算组中的平均值或组的代表值。

#### **AI-6654C**

### **LED** 显示

Infilex VC通电后,检查状态显示器LED闪烁约10秒。如果停留在ON,则Infilex VC处于异常状态。注意Infilex VC通电后,LED 立刻保持ON,这并不表示异常。

LED显示说明,参照图22。

![](_page_21_Figure_4.jpeg)

![](_page_21_Figure_5.jpeg)

图 22. LED 显示说明

## 重要:

请不要按下LED按钮。Infilex VC 的控制将被停止,且自动操作模式会切换到调整模式。(Infilex VC将会全关闭和 全打开VAV风门)

### 设定

以下的设定作业请由专业技术人员进行。

- 地址设定 两个地址设定开关位于Infilex VC的前面。带" X10"的开关表示10位地址,带" X1"的开关表示1位地址。 设定地址时,可以使用用于接线的一字螺丝刀。(参照插入式接线端子 章节)
- 参数设定 根据VAV单元的大小和类型、室内特性和应用,设定Infilex VC参数。 设定参数需要工程工具。

## 连接两个用户终端**(**远程控制**)**

最多两个数字用户终端(NeopanelQY7205)可以连接到 一个Infilex VC上。

连接两个用户终端,需要以下条件。

- 模块分支单元(DY7203A0000) 详情请参照选购件 章节。
- 有地址1和地址2的Neopanel (注意连接到Infilex VC的有地址1的两个Neopanel不能正常运行。)

对于两个Neopanel连接,地址1提供QY7205CXXX1,地址2提供QY7205CXXX2。 地址号码记载在包装箱和贴在Neopanel主单元(取下底板)的内表面的标签上。

注意:

- \* 通过Neopanel或BMS客户端PC,对最新VAV单元的开/关操作或温度设定是有效的。
- \* 有地址2 (QY7205CXXX2) 的Neopanel没有温度测量功能。

### 选购件

![](_page_22_Figure_2.jpeg)

图 23. 模块分支单元:DY7203A0000

![](_page_22_Figure_4.jpeg)

 图 24. 模块继电器单元:DY7202A0000 单位:mm 模块分支单元 (参照图23): 进行分支去连接两个用户终端的通信线路。

模块继电器单元(参照图24): 连接到另一个通信线路进行中转。

适配器,用于连接到Pt100温度传感器(参照图25): 用于连接温度传感器到有模块连接器的Infilex VC。

![](_page_22_Figure_9.jpeg)

图 25. 适配器,用于连接到 Pt100 温度传感器:DY7204A0003

![](_page_22_Figure_11.jpeg)

图 26. 模块插头:DY7207A0100

注意事项

- 模块分支单元、模块继电器单元、连接温度传感器的适配器、连接用户终端的适配器必须用于出线盒或面板内。
- 对于模块连接器连接,请务必插入模块插头到模块插孔,直到听到发出咔哒声为止。然后,然后轻拉电缆,确认它们完全连 接。

选项工具

![](_page_22_Figure_17.jpeg)

![](_page_22_Figure_18.jpeg)

图 27. 压线钳:DY7205A0002

![](_page_22_Figure_20.jpeg)

模块电缆测试仪(参照图28.): 用于确认模块插头是否压接在LAN上。

用于把模块插头压接在LAN电缆上。

压线钳(参照图27.):

图 28. 模块电缆测试仪:DY7206A0000

Infilex, PARAMATRIX和savic-net是阿自倍尔株式会社在日本和其他国家的商标。 BACnet是美国采暖、制冷和空调工程师协会 (ASHRAE) 的注册商标。 TYGON是Saint-Gobain Performance Plastics Corporation的商标。

![](_page_23_Picture_1.jpeg)

注意:变更本资料记载内容时,恕不另行通知,请谅解。

## 阿自倍尔株式会社 楼宇系统公司

## **http://www.azbil.com/cn/**

Rev. 2.0 Aug. 2014 AI-6654C (E: AB-6654 Rev. 5.0)